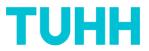

### Set optional and own questions

If you would like to add optional and own questions about the evaluation of your course, e.g. about the overall rating of your course or about specific methods used, please follow the link in the e-mail you receive from the sender address "Qualitätsmanagement ZLL":

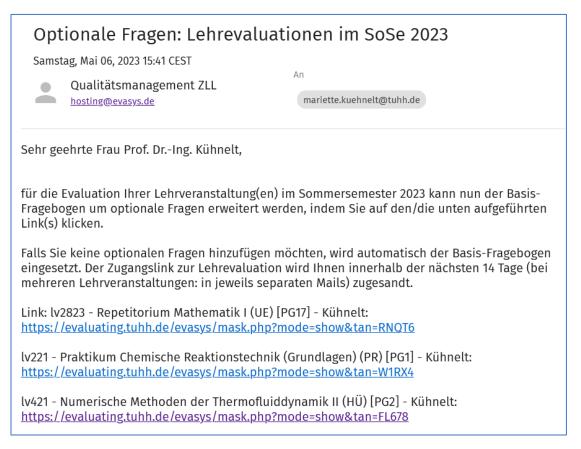

If you have only **one** course in this semester, you will receive only one link in this e-mail. If you have more than one, you will see **all** your courses that have been imported from TUNE into evasys in this e-mail. To set optional questions, click on the corresponding link. The browser opens a window, in the upper part you will find the following:

# TUHH

| Meldemaske für optionale Fragen                                                                                                    |                                                             |                                                             |                                   |                                        |                                           |                                                     |                                                     |               |                                                                                                    |
|----------------------------------------------------------------------------------------------------|-------------------------------------------------------------|-------------------------------------------------------------|-----------------------------------|----------------------------------------|-------------------------------------------|-----------------------------------------------------|-----------------------------------------------------|---------------|----------------------------------------------------------------------------------------------------|
| In der Meldemaske haben Sie die Möglichkeit, die Angaben zu Ihrer Lehrveranstaltung zu prüfen und bei Bedarf zu korrigieren. Zudem können Sie dem Fragebogen, der für die Evaluation Ihrer<br>Lehrveranstaltung verwendet wird, individuelle Fragen hinzufügen. Klicken Sie am Ende auf 'Fertigstellen', um Ihre Eingaben zu speichern und den Vorgang abzuschließen. Sie haben danach nicht die<br>Möglichkeit, noch einmal die Meldemaske zu dieser Lehrveranstaltung aufzurufen. |                                                             |                                                             |                                   |                                        |                                           |                                                     |                                                     |               |                                                                                                    |
| Angabe                                                                                                    | Angaben zur Lehrveranstaltung                               |                                                             |                                   |                                        |                                           |                                                     |                                                     |               |                                                                                                    |
| Lehrver                                                                                                    | anstaltung findet s                                         | att                                                         |                                   | ~                                      |                                           |                                                     |                                                     |               |                                                                                                    |
| Lehrveranstaltung: lv2823 - Repetitorium Mathematik I (UE) [PG16] - Kühnelt (Kennung: 14763-16-67056)                                                                                                    |                                                             |                                                             |                                   |                                        |                                           |                                                     |                                                     |               |                                                                                                    |
|                                                                                                    | Studiengang                                                 | Veranstaltungsart                                           |                                   | Raum                                   | m Teilnehmer Verantwortl./Durchführ. Para |                                                     |                                                     | Institut      |                                                                                                    |
| Gruppenübung Verantwortliche/-r Verantwortliche/-r E-10 V                                                                                                    |                                                             |                                                             |                                   |                                        |                                           |                                                     |                                                     |               |                                                                                                    |
| Um dem<br>Fragetext<br>ausgewäl<br>Der Frage                                                                                                    | t und, sofern erfo<br>hlt und die Textbo<br>ebogen wird nun | optionale Frage hinzuzufüg<br>rderlich, Texte für den linke | en und r<br>ollten Si<br>hten Fra | echten Pol der Sk<br>e eine Frage nach | kalafrage s<br>hträglich ei               | owie für die Enthältung<br>ntfernen wollen, klicken | ein. Prüfen Sie abschlie<br>Sie erneut in die Auswa | ßend Ihre Eir | fragen, das Symbol [OP] offene Fragen. Geben Sie einen<br>ngaben und stellen Sie sicher, dass alle gewünschten Fragen<br>e Frage zu entfernen. Klicken Sie am Ende auf 'Fertigstellen'. |

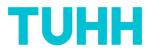

You will have the opportunity to adjust information about the course, but you do not have to do so. For the calculation of the exact response rate, the number of participants would be relevant.

In the lower part of the "Meldemaske für optionale Fragen" you will find the fields for entering optional and own questions.

| Fragenbibliothek Wählen Sie eine der untenstehe | enden Fragen durch Aktivieren der Che | eckbox aus, um sic | h eine Liste passender Frage | n aus der Fragenbibliothek anzeig                                                                                                    | gen zu lassen. |  |
|-------------------------------------------------|---------------------------------------|--------------------|------------------------------|----------------------------------------------------------------------------------------------------|----------------|--|
|                                                 | Fragetext                             |                    | Linker Pol                   | Rechter Pol                                                                                                    | Enthaltung     |  |
| Zur Lehrveranstaltung                           |                                       |                    |                              |                                                                                                    |                |  |
|                                                 |                                       |                    | 4 Martin                     | and the construction of the construction of th | keine Angabe   |  |
| S                                               |                                       |                    |                              |                                                                                                    |                |  |
|                                                 |                                       |                    |                              |                                                                                                    |                |  |
|                                                 |                                       |                    |                              |                                                                                                    |                |  |
| S                                               |                                       |                    |                              |                                                                                                    |                |  |
| S                                               |                                       |                    |                              |                                                                                                    |                |  |

By clicking on the box you will activate this question field. The "s" stands for "scale question". You will find the corresponding scale on the right.

By clicking the box...

| Fragetext             | Linker Pol                                     | Rechter Pol       | Enthaltung   |
|-----------------------|------------------------------------------------|-------------------|--------------|
| Zur Lehrveranstaltung |                                                |                   |              |
|                       | ali<br>Ali Ali Ali Ali Ali Ali Ali Ali Ali Ali | n' internet inter | keine Angabe |
|                       |                                                |                   |              |
|                       | 0 0                                            |                   |              |
|                       |                                                |                   |              |

.... ... the question library above opens further up, you may have to click on "Mariette Kühnelt" to open it up completely:

| Rechter Pol                              | Enthaltung   |
|------------------------------------------|--------------|
|                                          |              |
| un. ntthic.                              |              |
| a la la la la la la la la la la la la la |              |
| als intrint.                             |              |
| . 5 5 k                                  | keine Angabe |
|                                          |              |
|                                          |              |
|                                          |              |

Now it is possible to select one of these predefined optional questions and click afterwards on "Frage übernehmen".

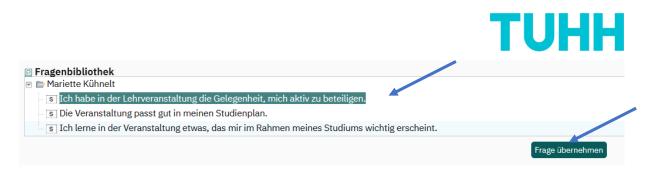

This procedure is possible with all three predefined optional questions. It is also possible to add your own scale question(s) to the questionnaire by placing a check mark by the scale question and filling in your own specific statement:

| Fragetext                                                                         | Linker Pol | Rechter Pol                                                                                                    | Enthaltung   |
|-----------------------------------------------------------------------------------|------------|----------------------------------------------------------------------------------------------------|--------------|
| Zur Lehrveranstaltung                                                             |            |                                                                                                    |              |
|                                                                                   |            | in the second second second second second second second second second second second second second second second |              |
|                                                                                   |            | 5° 5° 4° 5° 5°                                                                                                  | keine Angabe |
| Ich habe in der Lehrveranstaltung die Gelegenheit, mich aktiv zu beteiligen.      |            |                                                                                                    |              |
| Hier können Sie Ihre spezifische Aussage nach Aktivieren des Kästchens eintippen. |            |                                                                                                    |              |

Likewise, you can deal with the "overall rating" (=Bewertung insgesamt) and open questions:

If you activate the question through clicking the box....

| Bewertung insgesamt |              |                       |              |
|---------------------|--------------|-----------------------|--------------|
|                     | 1 = sehr gut | <br>5 = sehr schlecht | keine Angabe |
|                     |              |                       |              |
|                     |              |                       |              |

... the corresponding question appears in the question library, in German and in English. Please note that for the basic questionnaire, students are always free to choose whether they want to receive the questionnaire in German or in English (there is a flag symbol on top of each questionnaire). However, the optional questions can only be set in one language. Therefore, if you assume that predominantly English-speaking students will attend your course, the optional questions should be set in English. You do not have to worry about the labeling of the scale, it will adapt automatically to the language selected by the student.

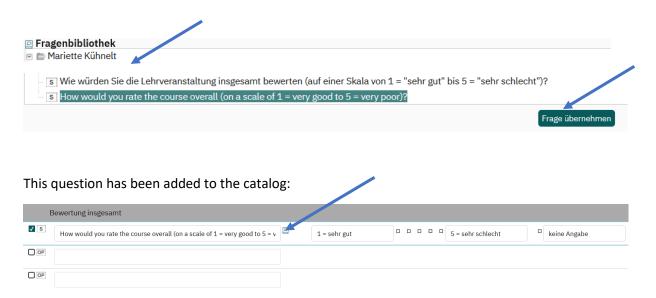

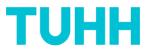

You do now have the opportunity to ask own open questions or to use the one predefined. Open questions are marked with "OP".

| E     | 3ewertung insgesamt                                                                   |   |              |                       |              |
|-------|---------------------------------------------------------------------------------------|---|--------------|-----------------------|--------------|
| V S   | How would you rate the course overall (on a scale of 1 = very good to 5 = very poor)? | 0 | 1 = sehr gut | <br>5 = sehr schlecht | keine Angabe |
| OP OP |                                                                                       |   |              |                       |              |
| OP    |                                                                                       |   |              |                       |              |

Clicking this box will bring up the comment box provided for the scale question "How would you rate the course overall" in the question library, where the predefined open answer for the "rating overall" can be provided:

| E Fragenbibliothek                                                                            |                  |
|-----------------------------------------------------------------------------------------------|------------------|
| <ul> <li>Mariette Kühnelt</li> <li>Image: Bitte begründen Sie Ihre Gesamtbewertung</li> </ul> |                  |
| op Please specify your overall rating.                                                        |                  |
|                                                                                               | Frage übernehmen |

If you would like to insert this predefined optional open question, you can again choose between the English or the German text, which will then appear in the questionnaire:

| E    | Bewertung insgesamt                                                                |   |              |                       |                  |
|------|------------------------------------------------------------------------------------|---|--------------|-----------------------|------------------|
| ✓ S  | How would you rate the course overall (on a scale 1 = very good to 5 = very poor)? | ₽ | 1 = sehr gut | <br>5 = sehr schlecht | Let keine Angabe |
| ✓ OP | Please specify your overall rating.                                                | P |              |                       |                  |
| OP   |                                                                                    |   |              |                       |                  |

You do now have the opportunity to insert **your own open question**(s). To do this, please activate the next box and fill in your own open question:

| В    | lewertung insgesamt                                                                                                    |
|------|----------------------------------------------------------------------------------------------------|
| ✓ S  | How would you rate the course overall (on a scale of 1 = very good to 5 = v 🕑 1 = sehr gut 0 0 0 5 = sehr schlecht 0 keine Angabe |
| ✓ OP | Bitte schreiben Sie hier Ihre eigene, offene Frage hinein. Danke.                                                                 |
| ✓ OP | Please fill in your own open question. Thank you.                                                                                 |
|      |                                                                                                    |

A maximum of three own open questions can be introduced into your questionnaire (if the predefined open question was not chosen, otherwise additionally two further open questions).

#### Then click on "Fertigstellen" (finish):

| Please specify your overall rating.                    | P |
|--------------------------------------------------------|---|
| Hier können Sie Thre eigene offene Fragen einstellen . |   |
| Fertigstellen Abbrechen                                |   |

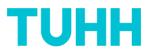

## **ATTENTION:**

Once you have clicked "Fertigstellen" (finish) this window will appear:

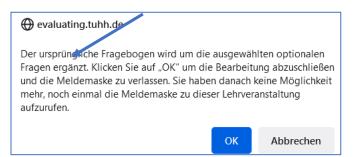

If you click "ok", this questionnaire will automatically be linked to the corresponding course in evasys. **Further editing of the optional questions is no longer possible**!

In exceptional cases, if your entries have to be revoked, please contact <u>qualitaetsmanagement-</u><u>zll@tuhh.de</u>.

You will receive the link/QR code for this course within the next 14 days to share with your students.

#### Contact:

Mariette Kühnelt

Fachreferentin für hochschuldidaktisches Qualitätsmanagement

Zentrum für Lehre und Lernen

Qualitaetsmanagement-zll@tuhh.de

040/42878-4818